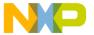

Order this document by EB309/D

# Motorola Semiconductor Engineering Bulletin

**EB309** 

## Using Exercise 8 on the M68HC16Z1EVB

By Brian Scott Crow Austin, Texas

#### Introduction

The M68HC16Z1EVB is shipped with eight exercise programs which are intended to show examples of working programs which can be run on the board.

One of the exercises involves the Burr-Brown PCM56P digital-to-analog converter. Motorola has provided the socket and support circuitry needed to use this D/A converter, once it is acquired by the user.

Exercise 8 sets up banks of RAM at \$30000 by using chip selects to access sockets U1 and U3. After initializing the RAM, exercise 8 uses the QSPI to send data to the DAC. The output can be seen on connector P7 on the pin labelled DAC1OUT. If all went well, a sawtooth wave would appear on the DAC1OUT pin.

#### Problem in the Code

The code for these exercises was developed and tested using an assembler called IASM16 from P&E Microsystems. However, the disk shipped with the board only contains source code (exerc\_8.asm) for exercise 8. In addition, MASM16 was shipped as the assembler to use for code development. These two assemblers use different syntaxes for the MOVW command.

EB309

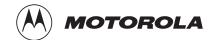

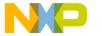

# Freescale Semiconductor, Inc.

### **Engineering Bulletin**

As shipped, there is a line of code which will not assemble correctly under the MASM16 software as a result of the syntax differences. In the 3Initialize RAM table2 section of the code, the ninth line of code currently reads:

MOVW \$FFFE, X(2)

To assemble correctly in MASM16, change that line to read:

MOVW \$FFFE, 2, X

Once this change is made and saved:

- Re-assemble the code, ensuring that new exerc\_8.s19 and exerc\_8.map files are created.
- Re-enter the EVB16 software.
- Download the new S-record file to the M68HC16Z1 EVB.
- Make sure the instruction pointer points to \$200 by typing 3ip 200".
  You should be able to execute the code by typing 3g 200".

### Conclusion

The exercises shipped with this board were developed and tested using the IASM16 assembler. With this one-line code correction, proper operation can be achieved using the MASM16 assembler. New packages of the EVB should have this change reflected on the new master disk. Before running the exercise 8 program, check to ensure this correction has been made. This quick check will prevent frustration while trying to learn from the furnished exercises.

Motorola reserves the right to make changes without further notice to any products herein. Motorola makes no warranty, representation or guarantee regarding the suitability of its products for any particular purpose, nor does Motorola assume any liability arising out of the application or use of any product or circuit, and specifically disclaims any and all liability, including without limitation consequential or incidental damages. "Typical" parameters which may be provided in Motorola data sheets and/or specifications can and do vary in different applications and actual performance may vary over time. All operating parameters, including "Typicals" must be validated for each customer application by customer's technical experts. Motorola does not convey any license under its patent rights nor the rights of others. Motorola products are not designed, intended, or authorized for use as components in systems intended for surgical implant into the body, or other applications intended to support or sustain life, or for any other application in which the failure of the Motorola product could create a situation where personal injury or death may occur. Should Buyer purchase or use Motorola products for any such unintended or unauthorized application, Buyer shall indemnify and hold Motorola and its officers, employees, subsidiaries, affiliates, and distributors harmless against all claims, costs, damages, and expenses, and reasonable attorney fees arising out of, directly or indirectly, any claim of personal injury or death associated with such unintended or unauthorized use, even if such claim alleges that Motorola was negligent regarding the design or manufacture of the part. Motorola was negligent regarding the design or manufacture of the part. Motorola was negligent regarding the

#### How to reach us:

**USA/EUROPE/Locations Not Listed:** Motorola Literature Distribution, P.O. Box 5405, Denver, Colorado 80217, 1-800-441-2447 or 1-303-675-2140. Customer Focus Center, 1-800-521-6274

JAPAN: Nippon Motorola Ltd.: SPD, Strategic Planning Office, 141, 4-32-1 Nishi-Gotanda, Shinagawa-ku, Tokyo, Japan. 03-5487-8488 ASIA/PACIFIC: Motorola Semiconductors H.K. Ltd., 8B Tai Ping Industrial Park, 51 Ting Kok Road, Tai Po, N.T., Hong Kong. 852-26629298 Mfax™, Motorola Fax Back System: RMFAX0@email.sps.mot.com; http://sps.motorola.com/mfax/;

TOUCHTONE, 1-602-244-6609; US and Canada ONLY, 1-800-774-1848

HOME PAGE: http://motorola.com/sps/

MOTOROLA

Mfax is a trademark of Motorola, Inc.

© Motorola, Inc., 1998

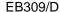